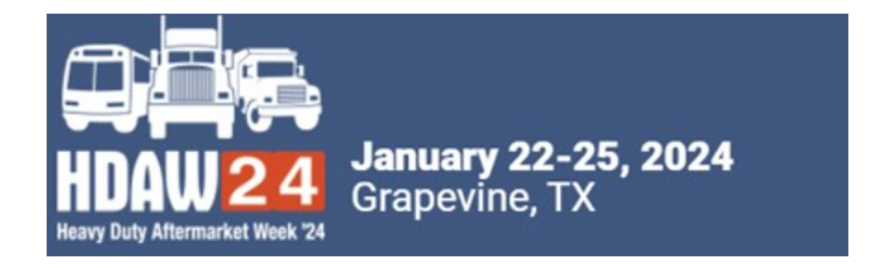

### **SUPPLIER**

# 2024 CONFIRM MEETMAX ACCOUNT AND CREATE PROFILE

Using MeetMax Online Scheduling Software

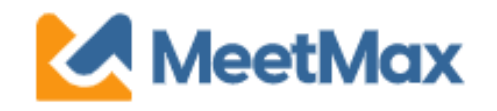

Company designated contact should have received an invitation email to access the HDAW '24 MeetMax scheduling site.

The sender name is "HDAW One-on-One Program" with the email leah.jones@autocare.org

*Note: Previous years' logins will not work. Each year a new site is generated to accommodate the different participating companies from year to year.*

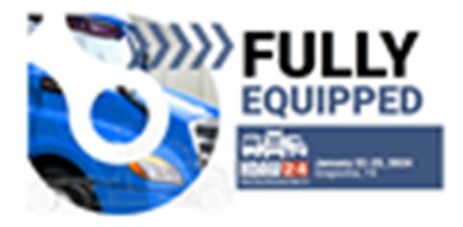

Test Supplier,

Thank you for registering for the I D/WI'24 One-on-One Meeting Program to be held on Jan 22nd to 25th, 2024. Briew is the link to access the blassidax Online Scheduling Software.

Please click have for a guide on the needed steps at this time and complete the following:

- 1. Access Meadiling Click the "Complete Profile" button below to secons the MastVau Online Schaduling Software.
- 2. Confirm Account and Add Company Profile: in the \*Company Details\*tab, conflare company information, add a profinings and create your own user generated usamana. Complete the profile by Tuneday, November 29.
- 3. Set Meeting Availability: By default, your company is available for all meeting firms sists. You may de-enlect any time alots that your company will not be available for a mening
- 4. RANCOARA MANDIDUC After your account has been confirmed hom, a confirmation esnal will be seet with a link. to maccass this MartMax scheduling rubs.
- 5. Rank WD/Dirafts.sor Companies between December 6-11: On Oscambar 5, you may neacons NeetMax to sinw the WOrldstolbutor companies that selected your company and bogin to enlect/onk the WO/deubwton that are of interest to your company. En sure to select the WO/distributors that requested your company, Finterested, to inconese the Bosilhood of a meming censulos between the two of you.

FAQue: Adoltional details and one-on-one FAQuaray be found hare.

- After clicking "Complete Profile" you will be taken to the MeetMax "Company Details" page.
- Confirm your company information.
- Confirm # of meeting teams (This is **not** the # of attendees)
- Create your own Username
- Confirm contact information.
- Click "Save" at the bottom.

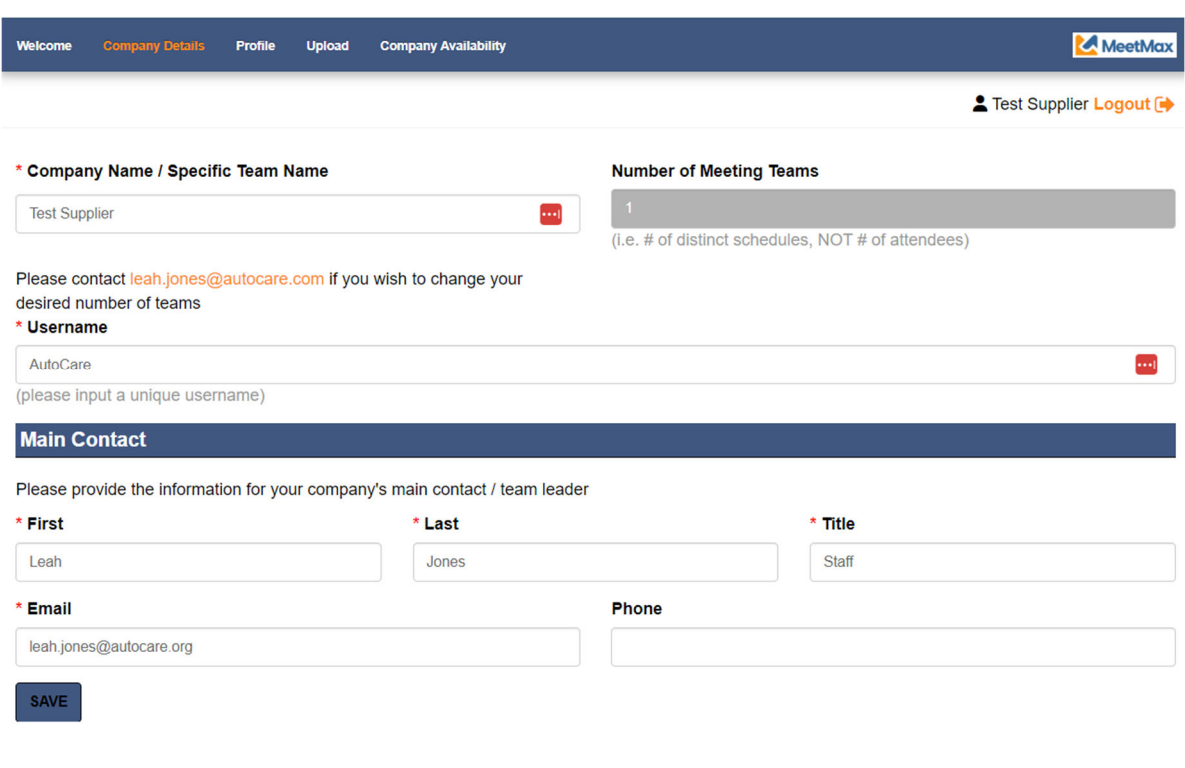

After the account is confirmed, the system will send a confirmation email to log back into MeetMax.

### Keep this confirmation email to re-access the HDAW '24 MeetMax.

- Confirmation email subject line is: *2024 HDAW 1on1 Program – MeetMax Account Confirmation*
- New for 2024: A password does not need to be created for your account. The system creates a confirmation number to allow for "one-click" log-in.

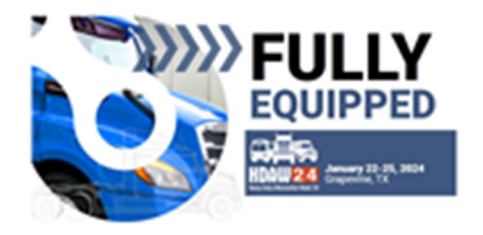

#### Test Supplier,

Thank you for confirming your account in the MeetMax Conference Software platform for the HDAW '24 One-on-One Meeting Program. Please retain this email for re-entry back into the MeetMax skysklare.

Click the tog an button below in order to gain access to the system again in the future. You will need the usemame and password which you created as you confirmed your account.

#### DEADLINES AND KEY DATES:

Nov. 29 - Dec. 5: Distributors select/rank suppliers in MeetMax. Dec. 6 - 11: Suppliers select/rank distributors in MeetMax. Dec. 12 - 14: Distributors will receive their meeting schedule and will be able to cancel/change meeting times BEFORE suppliers see schedules. Dec. 15 - Jan. 12: Suppliers will receive their schedules and both suppliers and distributors may cancelled trequest meetings.(After Jan. 9) all meeting edits now must be sent to leah.jones@autocans.org for completion) Jam, 23-25: HOAW 23 One-on-One Meetings

For full process, please visit HDAW One-on-One Deadines page.

RCGISTRANT: Test Supplier USERNAME: Test Supplier CONFIRMATION NUMBER: REQISSUPVIOUS CHAIL: insh.jones@outcomm.org

**LOG BACK IN** 

On the "Profile" tab, enter in the details / assets that you'd like to present to distributors viewing your profile page. *Note there is a preview button to view profile.*

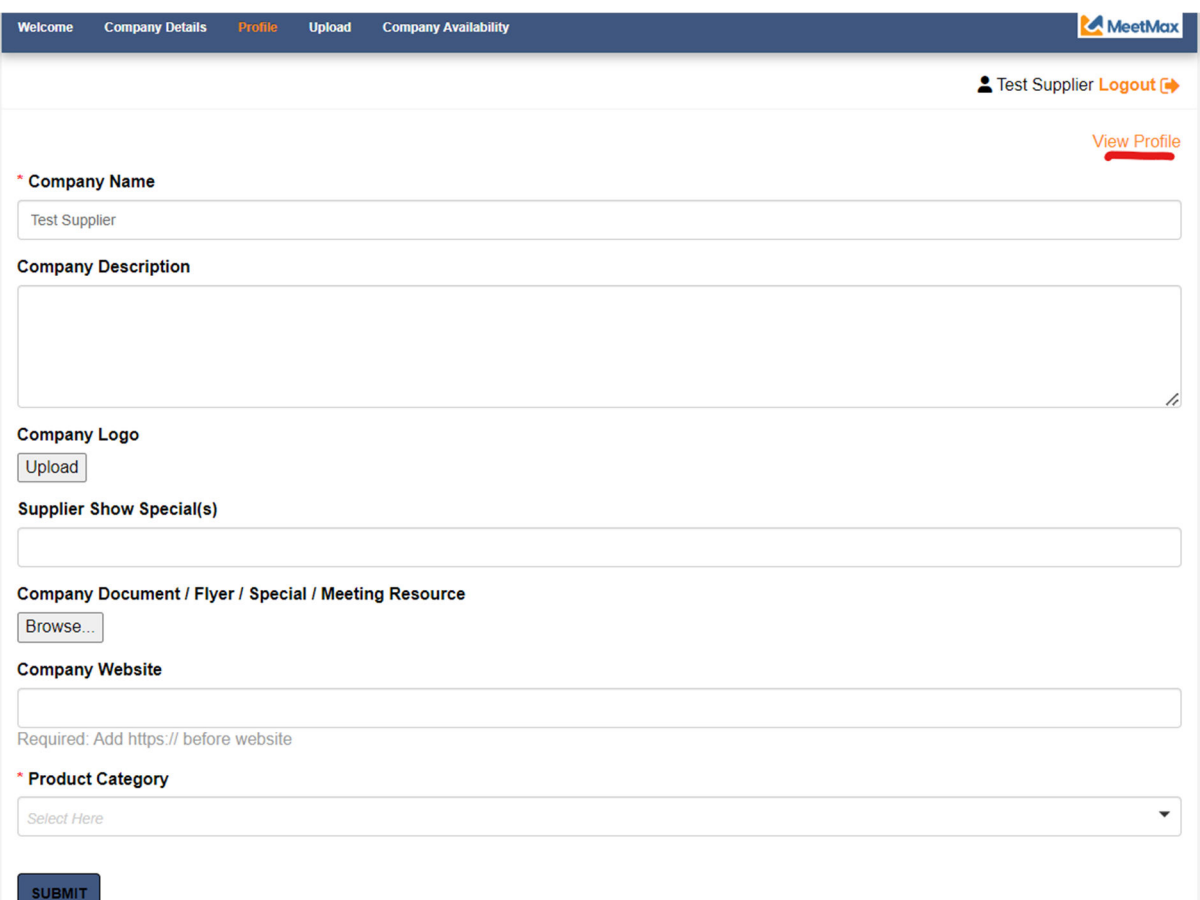

**"**Company Availability" tab allows you to **de-select** any time slots that your company will not be available for a one-on-one meeting.

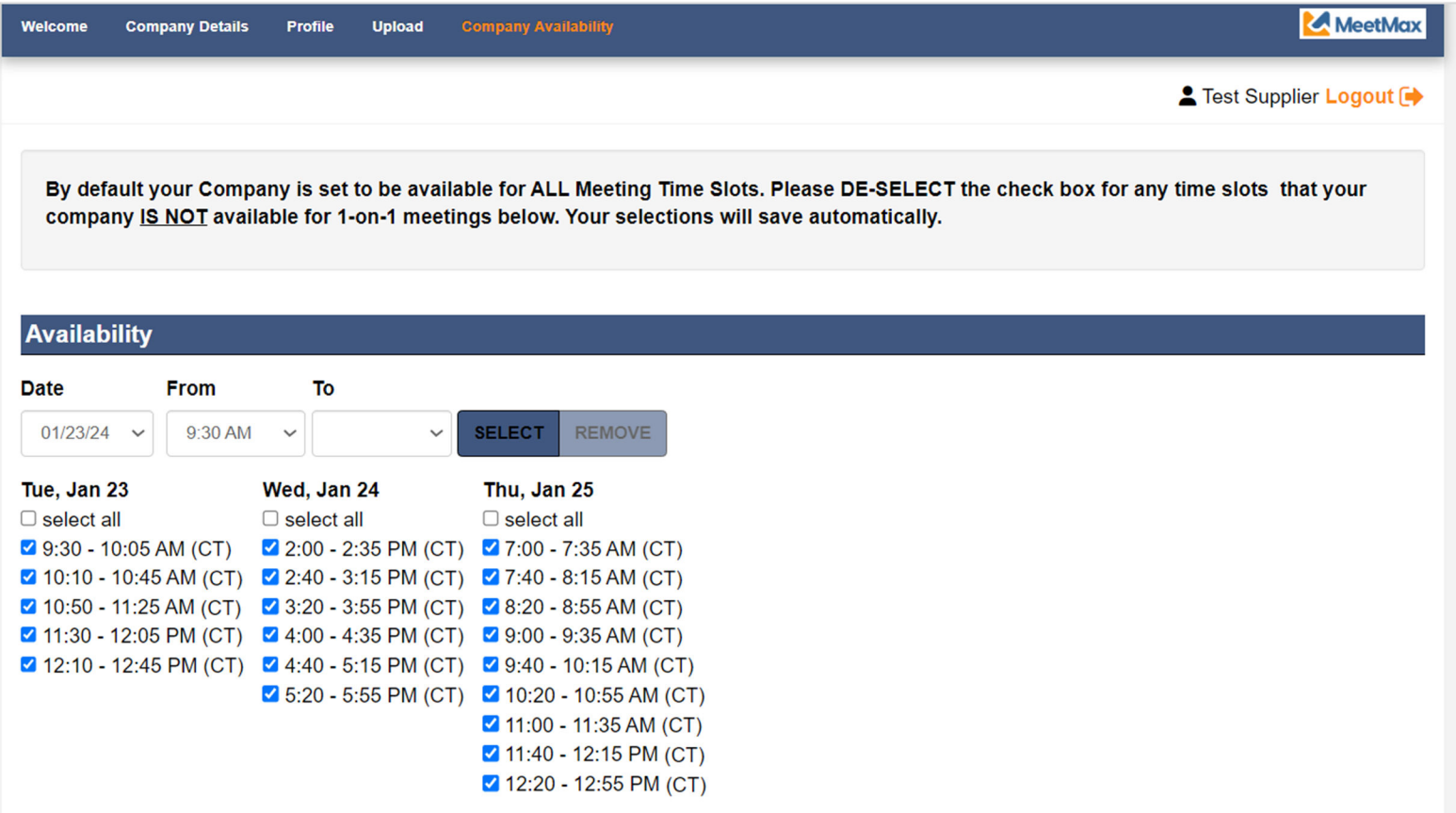

### *Please complete profile by Tuesday Nov. 28 as distributors begin*

*selecting/ranking on Wednesday Nov. 29.*

*Suppliers will re-access MeetMax from Dec. 6- 11 to select/rank their preferred distributors.*